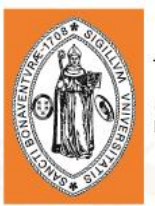

# **UNIVERSIDAD DE<br>SAN BUENAVENTURA**

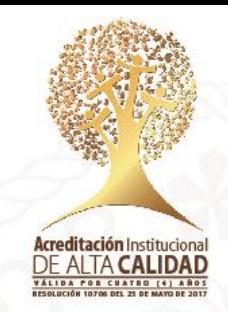

### **Votaciones Para Graduados**

Si el graduado no conoce o no recuerda su usuario para ingresar al sistema Asís debe dar cli[c aquí.](https://campus.usbco.edu.co/psp/USCS90PR/EMPLOYEE/HRMS/c/USBCT_PUBLICO.CTG_C71_1_CM.GBL) A continuación, se le pedirá ingresar su documento de identidad como se muestra en la imagen:

#### **Consultar Usuario**

 $C<sub>0</sub>$ 

Introduzca los datos que tenga y pulse Buscar. Deje los campos en blanco p/obtener todos los valores

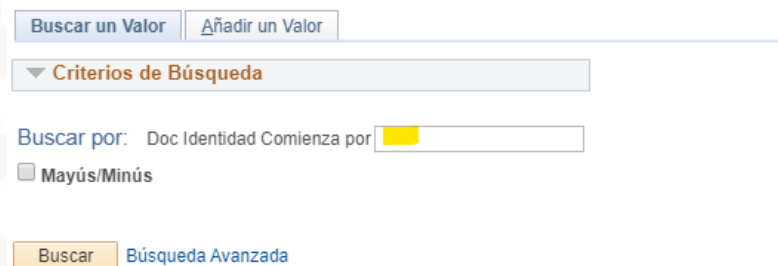

Al dar clic en buscar se mostrarán los datos del graduado: documento de identidad, nombres y usuario:

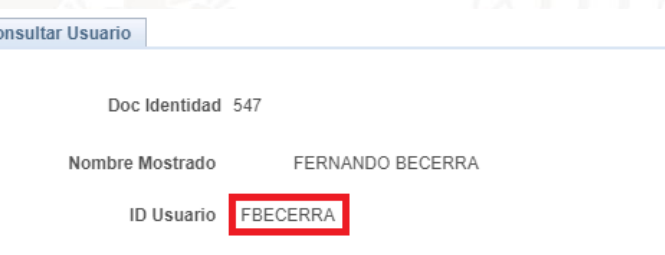

**Nota: Su contraseña es su fecha de nacimiento en el formato DDMMAAAA. Ejemplo 05061984 Para egresados antes de 2016 que nunca han ingresado al sistema.**

De clic en este [enlace](https://campus.usbco.edu.co/psp/USCS90PR/?cmd=login) para realizar el proceso de votación

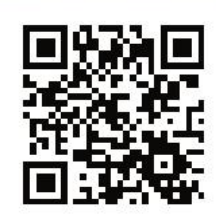

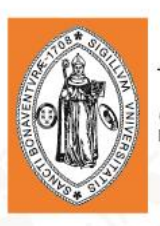

# **UNIVERSIDAD DE<br>SAN BUENAVENTURA**

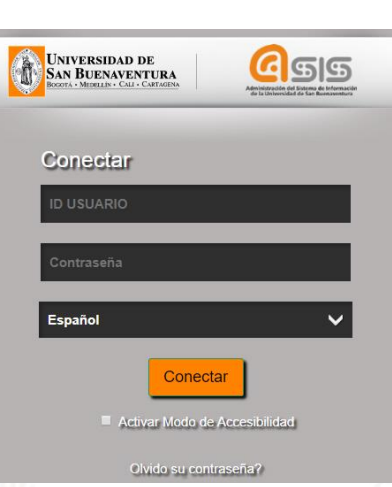

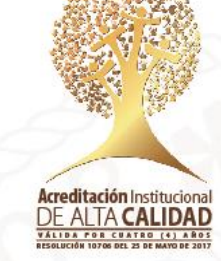

*Menú Principal > Campus Cartagena > Votaciones Ctg > Página de Votación*

A continuación, se muestra otra opción para encontrar la Página de Votación. Ingrese por

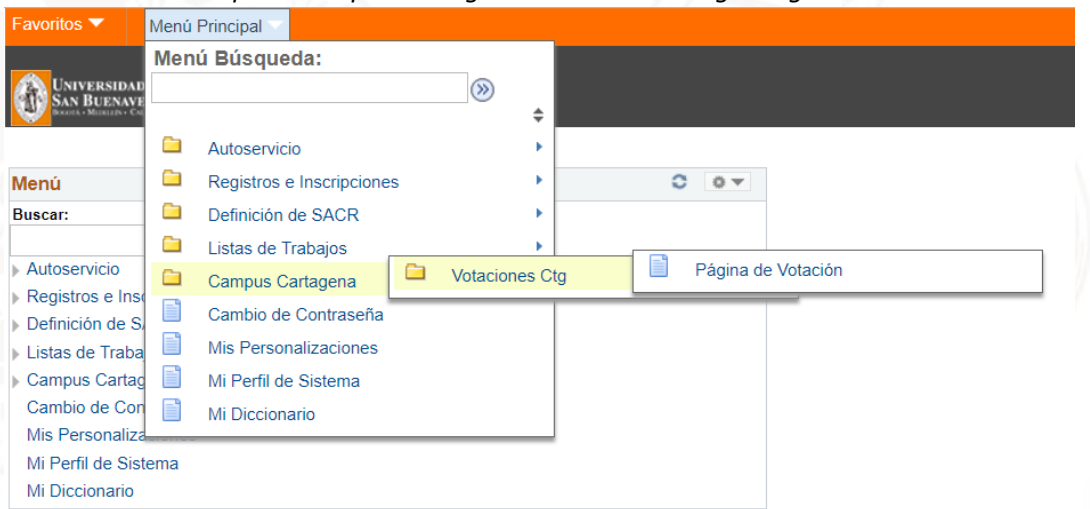

Escoja la facultad dando clic en icono de lupa y luego seleccione el tipo de votante GRADUADO

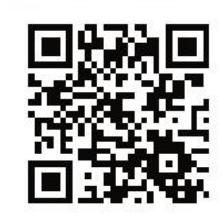

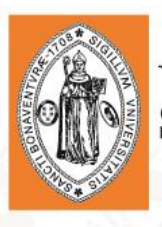

### **UNIVERSIDAD DE<br>SAN BUENAVENTURA**

Página de Votación

#### VERSIDAD DE<br>|RIJENAVENTUR*|*

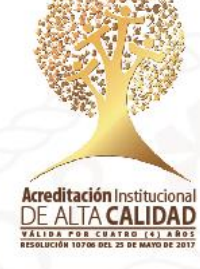

Nueva Ventana

#### Página de Votación

Introduzca los datos que tenga y pulse Buscar. Deje los campos en blanco p/obtener todos los valores

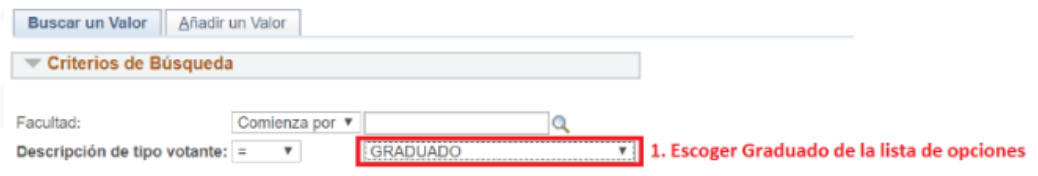

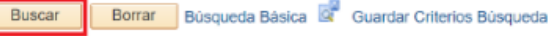

2. Dar Click en Buscar

Buscar un Valor | Añadir un Valor

El Sistema identificará la facultad a la que perteneces y los candidatos que estén en contienda electoral. Allí haz clic en el botón Votar por el candidato que sea de tu preferencia.

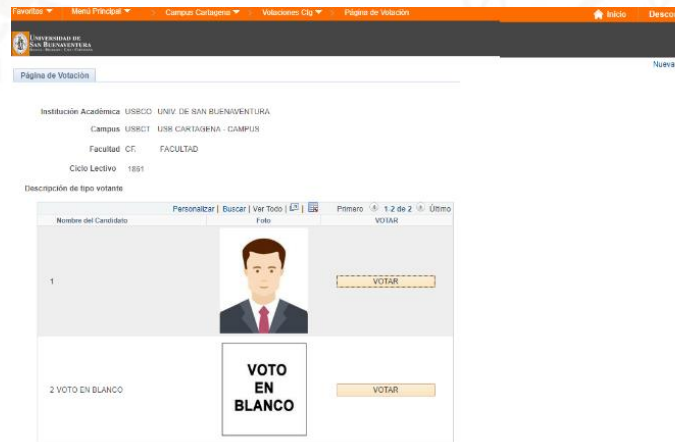

Una vez se haya dado el proceso de votación no se podrá realizar una nueva votación. El sistema le informará de esto mediante un mensaje.

Universidad de San Buenaventura, seccional Cartagena NIT: 890.307.400-1 Calle Real de Ternera, Diag 32 No. 30-966 · PBX: 653 5555 www.usbcartagena.edu.co · Código Postal: 130010 · Cartagena de Indias, Colombia.

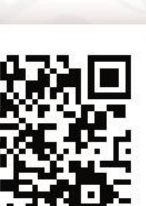

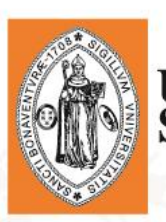

### **UNIVERSIDAD DE**

El mensaje de *No hay valores coincidentes* será mostrado si ya ha realizado el proceso de votación o si se ha vencido el tiempo para la votación.

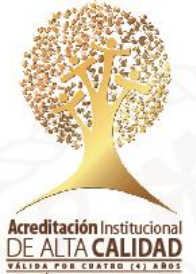

Recuerde que el Sistema estará abierto estrictamente durante el tiempo indicado para la realización del proceso siendo nulos los votos que quieran registrarse fuera de la hora establecida.

Universidad de San Buenaventura, seccional Cartagena NIT: 890.307.400-1 Calle Real de Ternera, Diag 32 No. 30-966 · PBX: 653 5555 www.usbcartagena.edu.co · Código Postal: 130010 · Cartagena de Indias, Colombia.

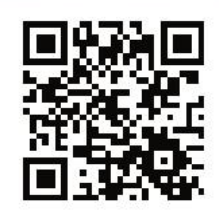